## Expedia 酒店住宿預訂流程:

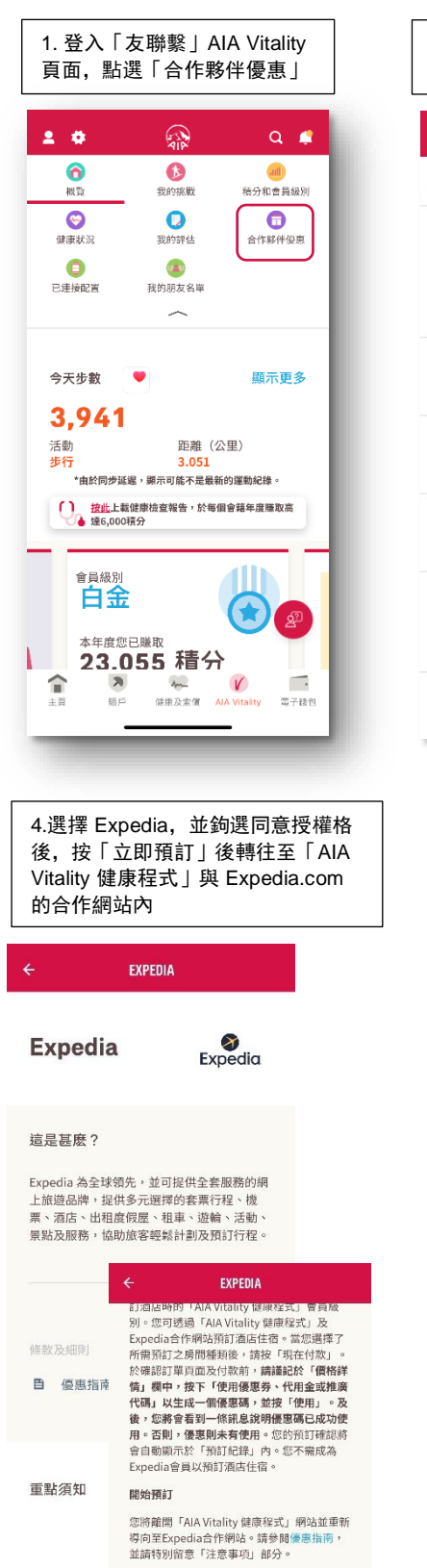

✔ 我瞭解我將離開「AIA Vitality 健康程式」 會員專區,並同意授權「AIA Vitality 健康 程式」和 Expedia交換個人資料作交易之

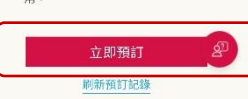

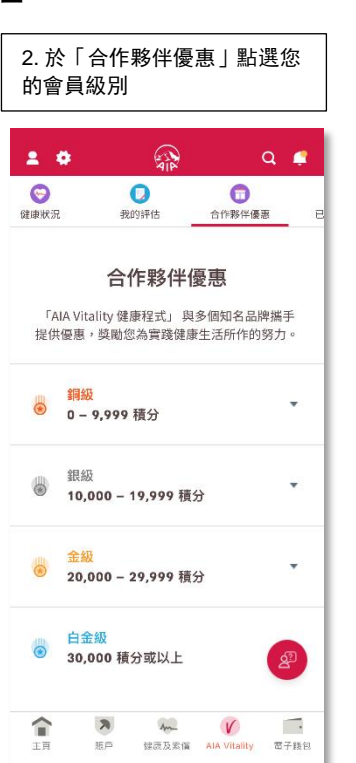

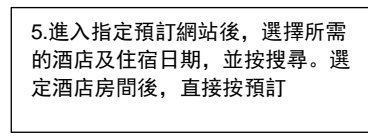

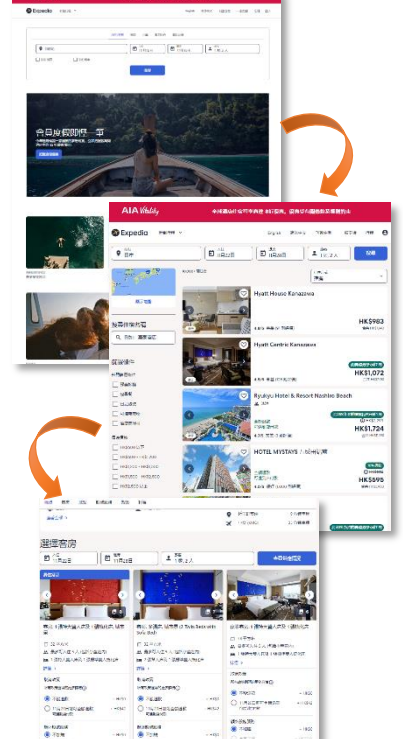

**HKS1,178** 

**CALL** 

HK\$1,07

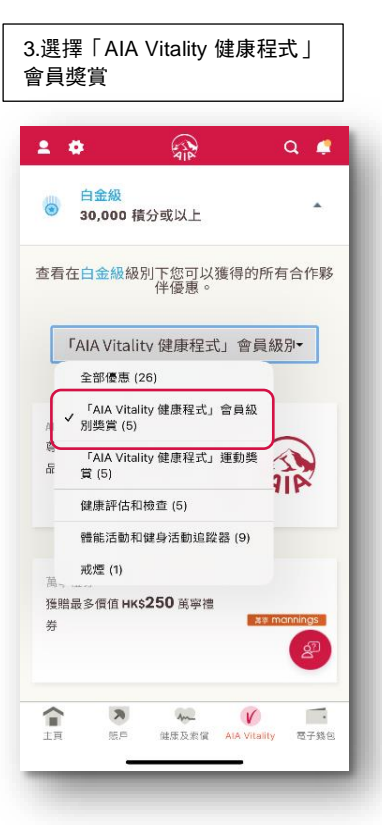

## 6.在你的付款方式頁面,點選 「現在付款」

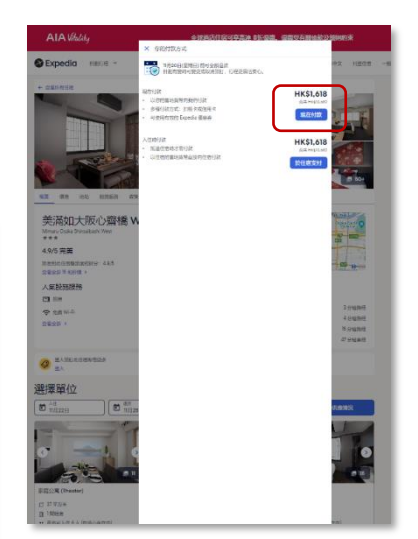

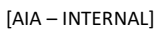

7. 於確認訂單頁面及付款前,請於 「價格詳情」欄中,按下「使用優惠 券、代用金或推廣代碼」以生成一個 優惠碼,並按「使用」

8. 若成功加入優惠碼,您會看到一 條訊息說明優惠碼已成功使用,並 且可看到折扣優惠百分比

9.填妥個人資料及輸入信用卡資 料後,並按「完成預訂」

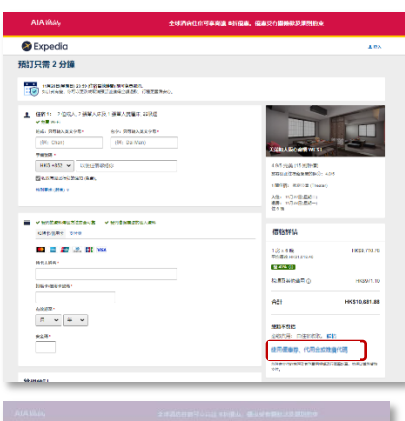

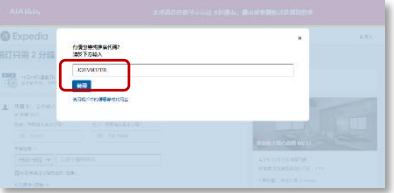

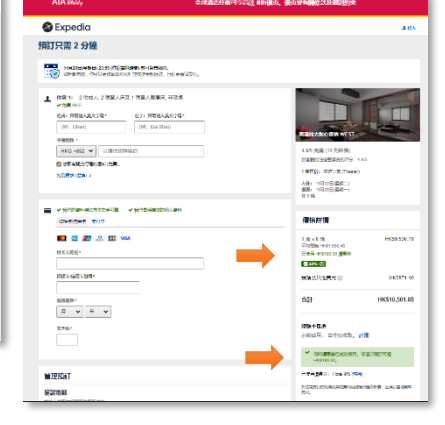

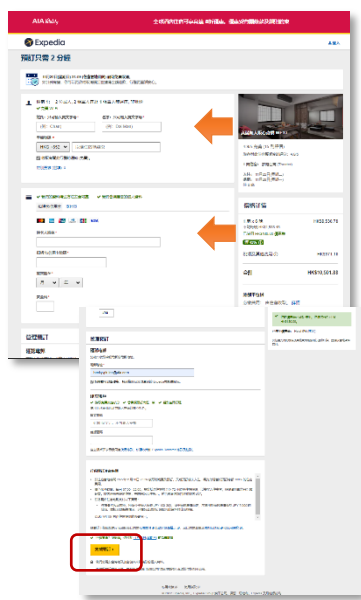

10.若成功預訂,您將被轉至行程預 訂確認頁面,而 Expedia 亦會發出行 程確認電郵予你。你可按「查看我的 行程」管理你的訂單

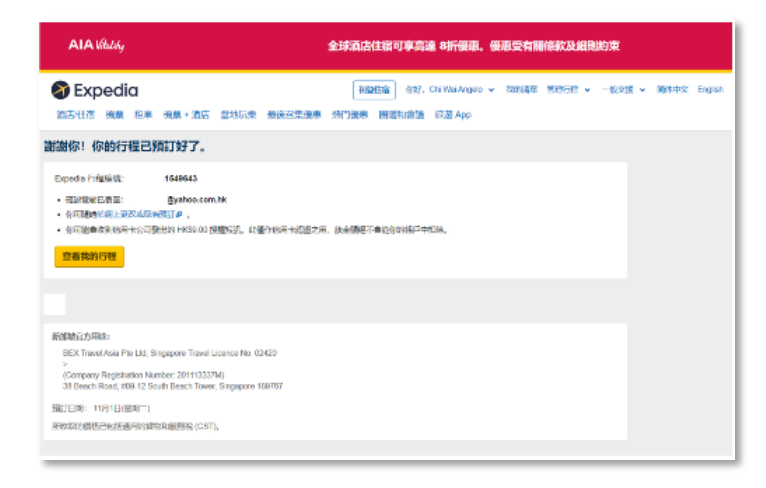